Chapter 1 – Preparing the Network for OpenStack

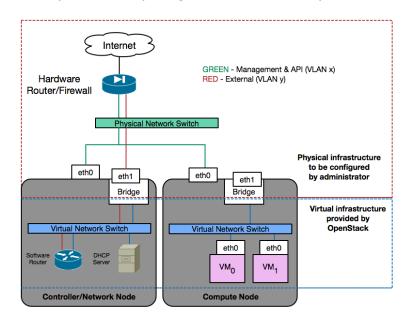

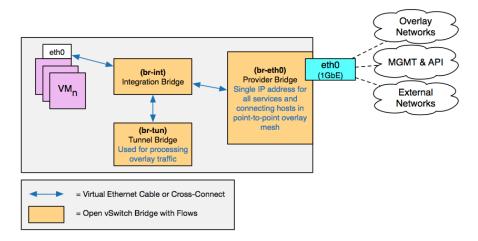

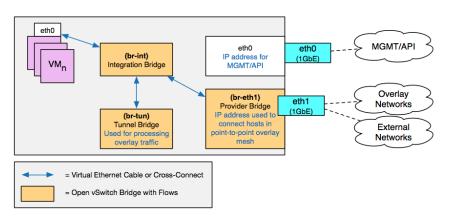

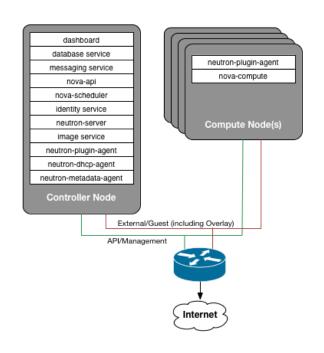

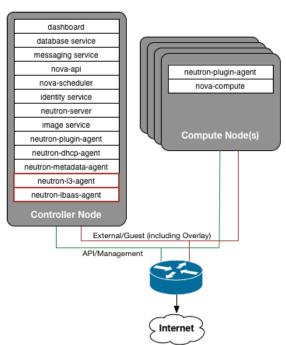

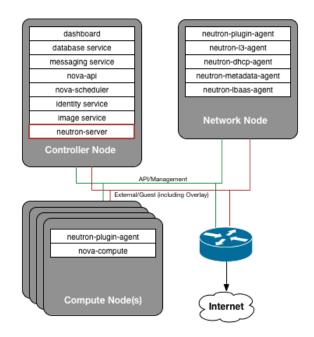

Chapter 2 – Installing OpenStack

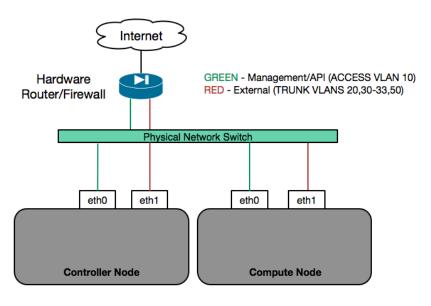

| [root@controller ~]# keystone user-list |        |         |                           |  |  |
|-----------------------------------------|--------|---------|---------------------------|--|--|
| l id                                    | l name | enabled | l email                   |  |  |
| +                                       | admin  | True    | admin@learningneutron.com |  |  |

| [root@controller openstack-dashboard]# glance image-list |              |             |                  |                   |  |
|----------------------------------------------------------|--------------|-------------|------------------|-------------------|--|
| l ID                                                     | Name         | Disk Format | Container Format | Size   Status     |  |
| +<br>  ed78e8ef-0884-4d2d-bc02-c1df09a4cd6e<br>+         | CirrOS-0.3.1 | l qcow2     | l bare           | 13147648   active |  |

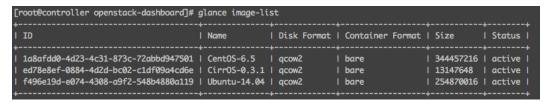

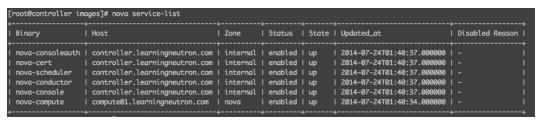

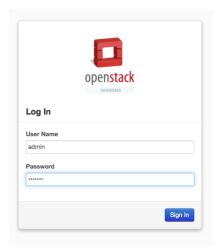

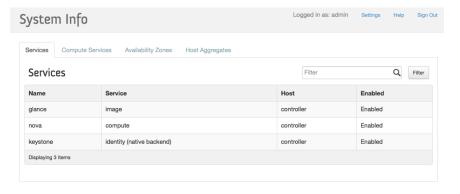

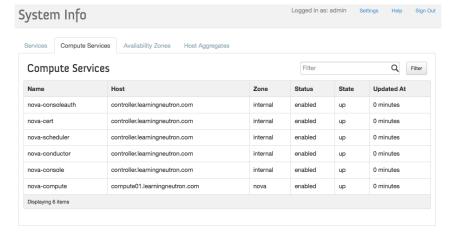

### Chapter 3 – Installing Neutron

[root@controller ~]# sysctl net.ipv4.ip\_forward
net.ipv4.ip\_forward = 0

[root@controller ~]# service neutron-dhcp-agent status neutron-dhcp-agent (pid 7380) is running...

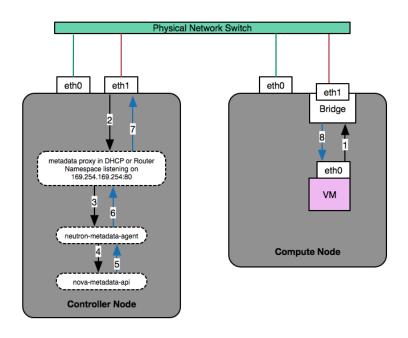

Chapter 4 – Building a Virtual Switching Infrastructure

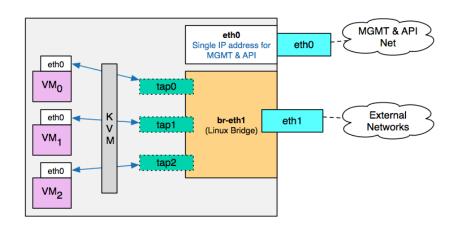

3: eth1: <BROADCAST,MULTICAST,UP,LOWER\_UP> mtu 1500 qdisc mq state UP qlen 1000 link/ether 00:1d:09:66:54:b9 brd ff:ff:ff:ff:ff inet6 fe80::21d:9ff:fe66:54b9/64 scope link valid\_lft forever preferred\_lft forever

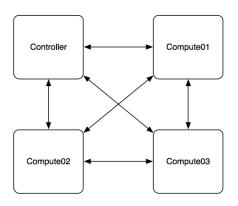

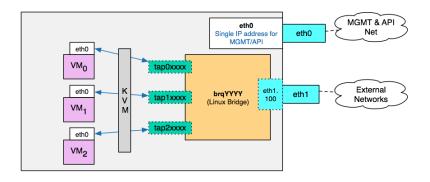

# brctl show

bridge name bridge id STP enabled interfaces
brqYYYY <br/>
braged on NIC> no eth1.100
tap0XXXX
tap1XXXX
tap2XXXX

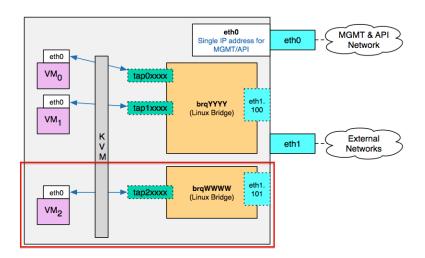

| # brctl show           |                                           |                   |                                                |
|------------------------|-------------------------------------------|-------------------|------------------------------------------------|
| bridge name<br>brqYYYY | bridge id<br><based nic="" on=""></based> | STP enabled<br>no | interfaces<br>eth1.100<br>tap0XXXX<br>tap1XXXX |
| brqwww                 | <based nic="" on=""></based>              | no                | eth1.101<br>tap2XXXX                           |

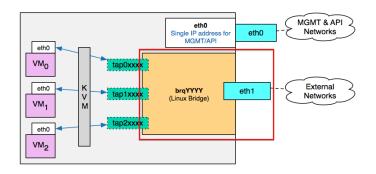

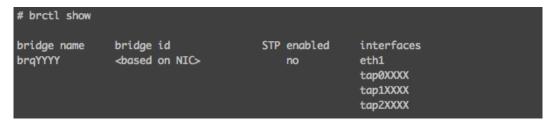

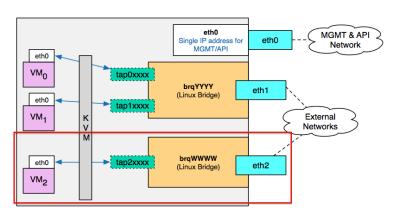

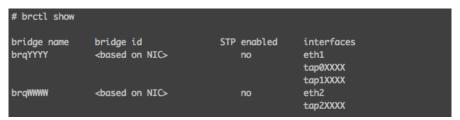

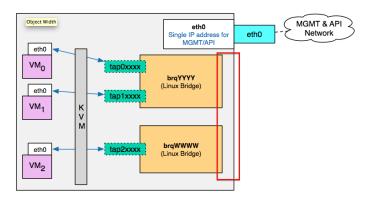

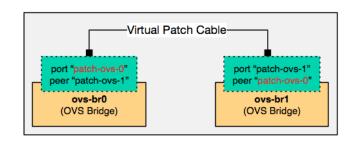

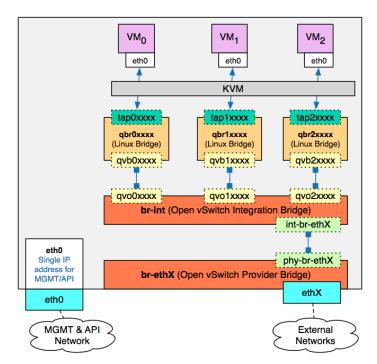

```
[root@compute01 ~]# ovs-ofctl show br-int
OFPT_FEATURES_REPLY (xid=0x2): dpid:0000f6606cc02545
n_tables:254, n_buffers:256
capabilities: FLOW_STATS TABLE_STATS PORT_STATS QUEUE_STATS ARP_MATCH_IP
actions: OUTPUT SET_VLAN_VID SET_VLAN_PCP STRIP_VLAN SET_DL_SRC SET_DL_DST SET_NW_SRC SET_NW_DST SET_NW_TOS SET_TP_SRC SET_TP_DST ENQUEUE
1(patch-tun): addr:aa:93:5d:8b:bc:68
config: 0
state: 0
speed: 0 Mbps now, 0 Mbps max
2(int-br-eth1): addr:02:7e:02:f9:9b:5e
config: 0
state: 0
current: 1068-FD COPPER
speed: 10000 Mbps now, 0 Mbps max
5(qvo04c49e4a-a6): addr:3a:39:e2:e2:df:ca
config: 0
state: 0
current: 1068-FD COPPER
speed: 10000 Mbps now, 0 Mbps max
6(qvofe2d048e-bc): addr:6:98:c5:04:c7:85
config: 0
state: 0
current: 1068-FD COPPER
speed: 10000 Mbps now, 0 Mbps max
6(qvofe2d048e-bc): addr:6:98:c5:04:c7:85
config: 0
state: 0
current: 1068-FD COPPER
speed: 10000 Mbps now, 0 Mbps max
LOCAL(br-int): addr:f6:60:6e:c0:25:45
config: 0
state: 0
speed: 10000 Mbps now, 0 Mbps max
COFPT_GET_CONFIG_REPLY (xid=0x4): frags=normal miss_send_len=0
```

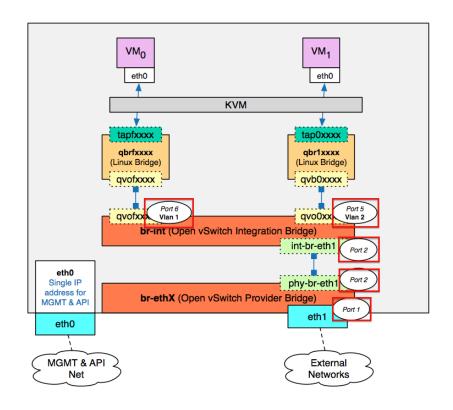

```
root@compute01 ~]# ovs-vsctl show
b5fa36-6459-40a0-b823-468e7d6fed7f
  Bridge "br-eth1"
Port "br-eth1"
       Interface "br-eth1"
type: internal
Port "eth1"
             Interface "eth1"
       Port "phy-br-eth1"
Interface "phy-br-eth1"
  Bridge br-tun
Port "gre-1"
              Interface "gre-1"
       type: gre
   options: {in_key=flow, local_ip="172.18.0.101", out_key=flow, remote_ip="172.18.0.100"}
Port patch-int
                  type: patch options: {peer=patch-tun}
        Port br-tun
             Interface br-tun
type: internal
  Bridge br-int
Port "int-br-eth1"
Interface "int-br-eth1"
        Port patch-tun
        type: patch
options: {peer=patch-int}
Port "qvofe2d048e-bc"
           tag: 1
Interface "qvofe2d048e-bc"
              Interface br-int
        Port "qvo04c49e4a-a6"
             tag: 2
Interface "qvo04c49e4a-a6"
sion: "1.<u>1</u>1.0"
```

```
[root@compute01 ~]# ovs-ofctl dump-flows br-eth1

NXST_FLOW reply (xid=0x4):

cookie=0x0, duratio=6114.377s, table=0, n_packets=101, n_bytes=5984, idle_age=723, priority=4,in_port=2,dl_vlan=1 actions=mod_vlan_vid:30,NORMAL

cookie=0x0, duratio=6120.067s, table=0, n_packets=31, n_bytes=2300, idle_age=830, priority=2,in_port=2 actions=drop

cookie=0x0, duratio=6121.345s, table=0, n_packets=27866, n_bytes=1816978, idle_age=1, priority=1 actions=NORMAL
```

```
[root@compute01 ~]# ovs-ofctl dump-flows br-int
NXST_FLOW reply (xid=0x49):
cookie=0x0, duration=6100.376s, table=0, n_packets=15, n_bytes=1904, idle_age=709, priority=3,in_port=2,dl_vlan=30 actions=mod_vlan_vid:1,NORMAL
cookie=0x0, duration=6106.342s, table=0, n_packets=7, n_bytes=532, idle_age=6079, priority=2,in_port=2 actions=drop
cookie=0x0, duration=6107.76s, table=0, n_packets=126, n_bytes=7680, idle_age=709, priority=1 actions=NORMAL
```

```
[root@compute01 ~]# ovs-ofctl dump-flows br-eth1
NXST_FLOW reply (xid=0x4):
cookie=0x0, duration=6114.377s, table=0, n_packets=101, n_bytes=5984, idle_age=723, priority=4,in_port=2,dl_vlan=1 actions=mod_vlan_vid:30,NORMAL
cookie=0x0, duration=6121.347s, table=0, n_packets=31, n_bytes=2300, idle_age=330, priority=2,in_port=2 actions=drop
cookie=0x0, duration=6121.345s, table=0, n_packets=27866, n_bytes=1816978, idle_age=1, priority=1 actions=NORMAL
```

```
Created a new network:
                            | Value
| Field
| admin_state_up
                           | 0eec5d14-4d67-448d-abbd-01d7e9931217
l id
                            I FLAT1
name
                           | flat
| provider:network_type
| provider:physical_network | physnet1
 provider:segmentation_id |
shared
                            | ACTIVE
l status
I subnets
| tenant_id
                           | b1e5de8d1cfc45d6a15d9c0cb442a8ab
```

```
Bridge br-int
   Port "int-br-eth1"
       Interface "int-br-eth1"
   Port "qvofe2d048e-bc"
      taa: 1
       Interface "qvofe2d048e-bc"
   Port br-int
      Interface br-int
          type: internal
   Port "qvo04c49e4a-a6"
       tag: 3
       Interface "qvo04c49e4a-a6"
   Port patch-tun
       Interface patch-tun
         type: patch
options: {peer=patch-int}
   Port "qvob7f563c0-c0"
       tag: 2
       Interface "qvob7f563c0-c0"
```

```
[root@compute01 ~]# ovs-ofctl dump-flows br-int
NXTT FLOW reply (xid=0x4):
cookie=0x0, duration=558.978s, table=0, n_packets=1, n_bytes=70, idle_age=555, priority=3,in_port=2,vlan_tci=0x0000 actions=mod_vlan_vid:2,NORMAL
cookie=0x0, duration=595.53s, table=0, n_packets=0, n_bytes=398, idle_age=559, priority=2,in_port=2,di_vlan=39 actions=mod_vlan_vid:1,NxMMAL
cookie=0x0, duration=565.53s, table=0, n_packets=5, n_bytes=398, idle_age=559, priority=2,in_port=2 actions=drop
cookie=0x0, duration=566.935s, table=0, n_packets=31, n_bytes=2252, idle_age=342, priority=1 actions=NORMAL

[root@compute01 ~]# ovs-ofctl dump-flows br-eth1
NXST_FLOW reply (xid=0x4):
cookie=0x0, duration=647.29s, table=0, n_packets=4, n_bytes=288, idle_age=41, priority=4, in_port=2, dl_vlan=1 actions=mod_vlan_vid:30, NORMAL
cookie=0x0, duration=647.29s, table=0, n_packets=10, n_bytes=610, n_bytes=41, priority=4, in_port=2, dl_vlan=2, actions=strip_vlan,NORMAL
cookie=0x0, duration=057.25s, table=0, n_packets=20, n_bytes=196849, idle_age=43, priority=4, in_port=2, dl_vlan=2 actions=strip_vlan,NORMAL
cookie=0x0, duration=057.25s, table=0, n_packets=2083, n_bytes=196849, idle_age=1, priority=1 actions=NORMAL
```

```
[root@controller ~]# ovs-vsctl -V
ovs-vsctl (Open vSwitch) 1.11.0
Compiled Jul 30 2013 18:14:53
```

```
[root@controller ~]# ping 172.18.0.101
PING 172.18.0.101 (172.18.0.101) 56(84) bytes of data.
64 bytes from 172.18.0.101: icmp_seq=1 ttl=64 time=1.13 ms
64 bytes from 172.18.0.101: icmp_seq=2 ttl=64 time=0.168 ms
^C
--- 172.18.0.101 ping statistics ---
2 packets transmitted, 2 received, 0% packet loss, time 1408ms
rtt min/avg/max/mdev = 0.168/0.650/1.133/0.483 ms
```

Chapter 5 – Creating Networks with Neutron

```
Syntax: net-create --provider:network_type=flat
--provider:physical_network=cprovider_bridge_label>
[--router:external=true] [--tenant-id TENANT_ID]
[--admin-state-down] [--shared]
NAME
```

```
(neutron) net-create --provider:network_type=flat --provider:physical_network=physnet1 --shared MyFlatNetwork
Created a new network:
| Field
                           | Value
| admin_state_up
                           1 True
                           | 3b56346d-9f9a-4447-98f1-4eb470cdad6d
| id
                          | MyFlatNetwork
 provider:network_type
| provider:physical_network | physnet1
| provider:segmentation_id |
l shared
                           I True
 status
                           I ACTIVE
 subnets
 tenant_id
                           | b1e5de8d1cfc45d6a15d9c0cb442a8ab
```

```
Syntax: net-create --provider:network_type=vlan
--provider:physical_network=<provider_bridge_label>
--provider:segmentation_id=<vlan_id>
[--router:external=true] [--tenant-id TENANT_ID]
[--admin-state-down] [--shared]

NAME
```

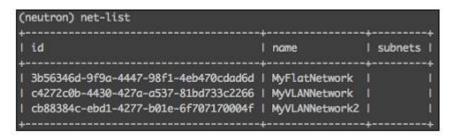

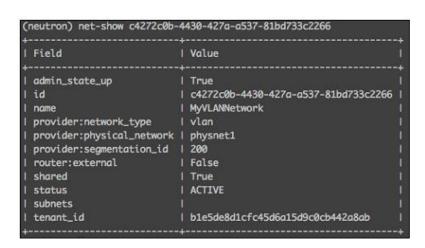

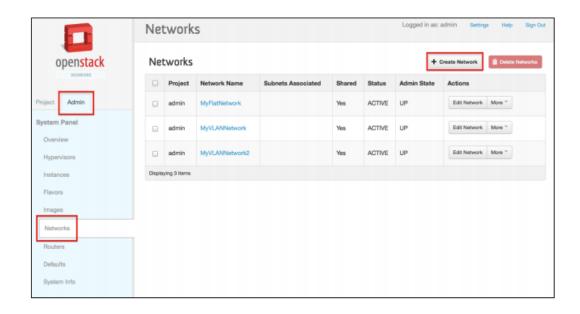

Create Network ×

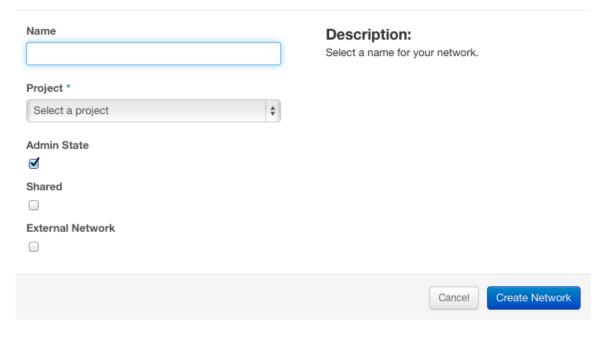

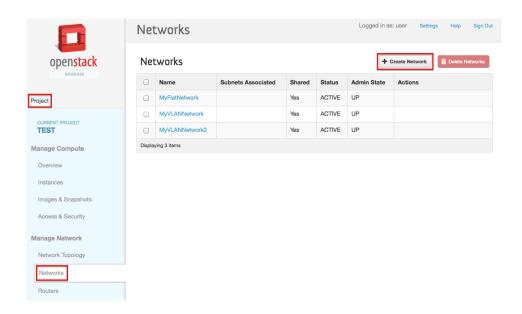

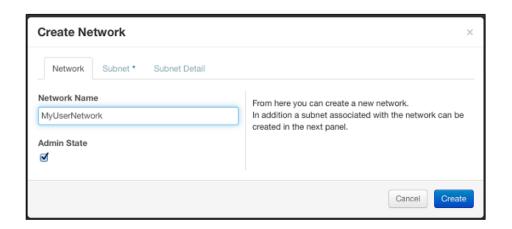

```
(neutron) subnet-create MyFlatNetwork 192.168.100.0/24 --name MyFlatSubnet --ip-version=4 --gateway=192.168.100.1
 -allocation-pool start=192.168.100.2,end=192.168.100.254 --dns-nameservers 8.8.8.8 8.8.4.4
Created a new subnet:
                  | Value
| allocation_pools | {"start": "192.168.100.2", "end": "192.168.100.254"}
                   1 192.168.100.0/24
| cidr
| dns_nameservers | 8.8.4.4
                  1 8.8.8.8
| enable_dhcp
                  1 True
                  1 192 168 100 1
| gateway_ip
 host_routes
                  | 739b5bfd-d224-45bc-89b3-b29147be075d
| ip_version
I name
                   | MyFlatSubnet
 network_id
                   | 3b56346d-9f9a-4447-98f1-4eb470cdad6d
 tenant_id
                   | b1e5de8d1cfc45d6a15d9c0cb442a8ab
```

```
(neutron) subnet-show 739b5bfd-d224-45bc-89b3-b29147be075d
                 | Value
| allocation_pools | {"start": "192.168.100.2", "end": "192.168.100.254"}
                  1 192.168.100.0/24
| dns_nameservers | 8.8.4.4
                  1 8.8.8.8
                 | True
 enable_dhcp
 gateway_ip
                  | 192.168.100.1
| host_routes
                  | 739b5bfd-d224-45bc-89b3-b29147be075d
 id
ip_version
                  | MyFlatSubnet
name
                  | 3b56346d-9f9a-4447-98f1-4eb470cdad6d
| network_id
tenant_id
                  | b1e5de8d1cfc45d6a15d9c0cb442a8ab
```

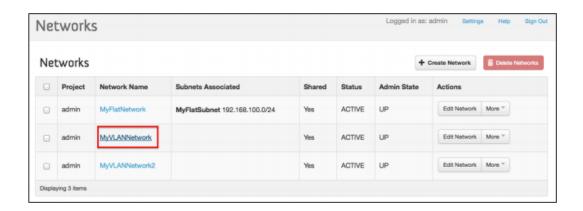

## Network Detail: MyVLANNetwork

#### **Network Overview**

Name MyVLANNetwork

ID c4272c0b-4430-427a-a537-81bd733c2266

Project ID b1e5de8d1cfc45d6a15d9c0cb442a8ab

Status ACTIVE

Admin State UP

Shared Yes

External Network

No Provider Network Network Type: vlan Physical Network: physnet1 Segmentation ID: 200

Subnets

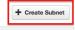

|                      | Name CIDR IP Version |  | IP Version | Gateway IP | Actions |
|----------------------|----------------------|--|------------|------------|---------|
| No items to display. |                      |  |            |            |         |
| Displaying 0 items   |                      |  |            |            |         |

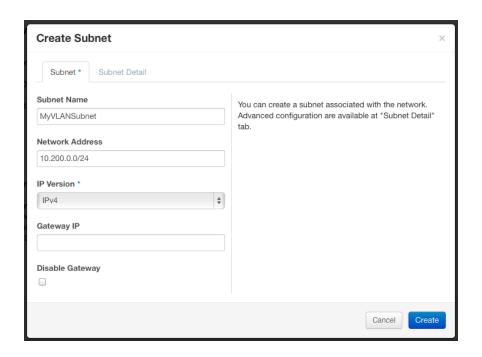

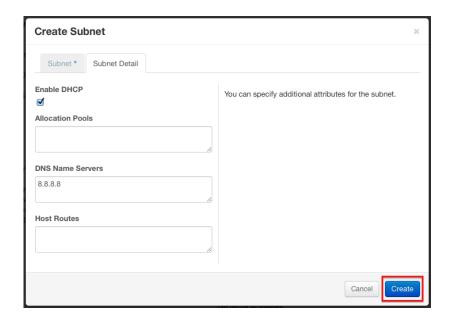

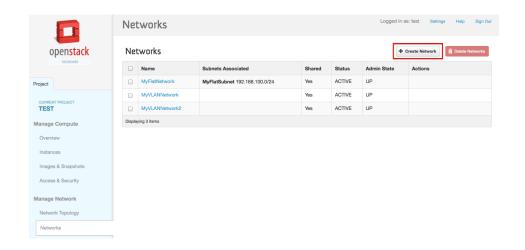

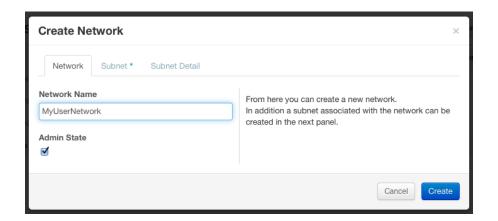

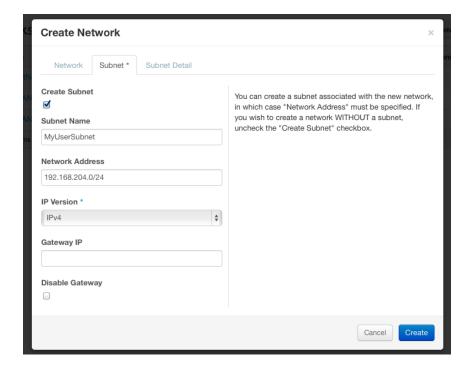

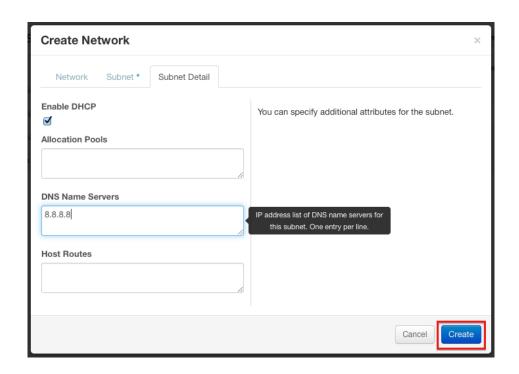

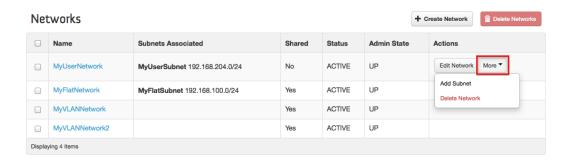

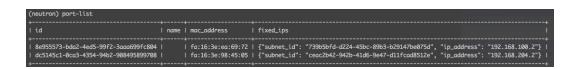

```
(neutron) port-show 8e955573-bda2-4ed5-99f2-3aaa699fc804
                    | Value
 admin_state_up
 allowed_address_pairs |
 binding:capabilities
                     {"port_filter": true}
 binding:host_id
                     controller.learningneutron.com
 binding:vif_type
 device_id
                     dhcp 158b3bbb-2cad-50ba-a72c-55cec 869ff7f-3b56346d-9f9a-4447-98f1-4eb470cdad6d\\
 device_owner
 extra_dhcp_opts
                     fixed_ips
                     fa:16:3e:ea:69:72
 mac_address
 name
                     3b56346d-9f9a-4447-98f1-4eb470cdad6d
 network_id
 security_groups
                     DOWN
 status
 tenant_id
                     b1e5de8d1cfc45d6a15d9c0cb442a8ab
```

```
[root@controller ~]# ip netns exec qdhcp-3b56346d-9f9a-4447-98f1-4eb470cdad6d ip a
15: tap8e955573-bd: <BROADCAST,UP,LOWER_UP> mtu 1500 qdisc noqueue state UNKNOWN
    link/ether fa:16:3e:ea:69:72 brd ff:ff:ff:ff:
    inet 192.168.100.2/24 brd 192.168.100.255 scope global tap8e955573-bd
    inet 169.254.169.254/16 brd 169.254.255.255 scope global tap8e955573-bd
    inet6 fe80::f816:3eff:feea:6972/64 scope link
        valid_lft forever preferred_lft forever
17: lo: <LOOPBACK,UP,LOWER_UP> mtu 16436 qdisc noqueue state UNKNOWN
    link/loopback 00:00:00:00:00:00 brd 00:00:00:00:00:00
    inet 127.0.0.1/8 scope host
        valid_lft forever preferred_lft forever
```

[root@controller ~]# neutron port-update 9369da6e-bbea-4317-9ffb-587a10f6eddb \ > --allowed-address-pairs type=dict list=true ip\_address=192.168.100.253/32 Updated port: 9369da6e-bbea-4317-9ffb-587a10f6eddb

```
-A neutron-openvswi-s9369da6e-b -s 192.168.100.253/32 -m mac --mac-source FA:16:3E:70:95:FB -j RETURN -A neutron-openvswi-s9369da6e-b -s 192.168.100.3/32 -m mac --mac-source FA:16:3E:70:95:FB -j RETURN -A neutron-openvswi-s9369da6e-b -j DROP
```

[root@controller ~]# ip netns qdhcp-3b56346d-9f9a-4447-98f1-4eb470cdad6d qdhcp-e123e990-88af-4267-8c9b-4a37f5dd4a9c

[root@controller ~]# ip netns exec qdhcp-3b56346d-9f9a-4447-98f1-4eb470cdad6d ip a
15: tap8e955573-bd: <BROADCAST,UP,LOWER\_UP> mtu 1500 qdisc noqueue state UNKNOWN
 link/ether fa:16:3e:ea:69:72 brd ff:ff:ff:ff:
 inet 192.168.100.2/24 brd 192.168.100.255 scope global tap8e955573-bd
 inet 169.254.169.254/16 brd 169.254.255.255 scope global tap8e955573-bd
 inet6 fe80::f816:3eff:feea:6972/64 scope link
 valid\_lft forever preferred\_lft forever

```
[root@controller ~]# ovs-vsctl show
6f2f8f4e-86ec-4e7f-ac4c-9128fca23b4a
Bridge br-int
Port "int-br-eth1"
Interface "int-br-eth1"
Port 'tap8e955573-bd'
tag: 2
Interface "tap8e955573-bd"
type: internal
```

```
[root@controller ~]# ip netns exec grouter-c2b8c093-0f9b-43b9-b993-72d04b886738 \
> iptables-save | grep 169.254.169.254
-A neutron-l3-agent-PREROUTING -d 169.254.169.254/32 -p tcp -m tcp --dport 80 -j REDIRECT --to-ports 9697
```

```
[root@controller ~]# ip netns exec qrouter-c2b8c093-0f9b-43b9-b993-72d04b886738 \
> netstat -tlp
Active Internet connections (only servers)
Proto Recv-Q Send-Q Local Address Foreign Address State PID/Program name tcp 0 0 *:9697 *:* LISTEN 17550/python
```

```
[rootRoontroller -]# ip netns exec grouter-c2b8c093-0f9b-43b9-b993-72d04b886738 ps 17550
PID TTY STAT TIME COMMAND
17550 ? S 0:00 /usr/bin/python /usr/bin/neutron-ns-metadata-proxy --pid_file--/var/lib/neutron/external/pids/c2b8c093-0f9b-43b9-b993-72d04b886738.pid --metad
ta_proxy_socket--/var/lib/neutron/metadata_proxy --router_id-c2b8c093-0f9b-43b9-b993-72d04b886738 --state_path=-/var/lib/neutron --metadata_protx-9697 --verbose --log-file
neutron-ns-metadata-proxy-2b8c093-0f9b-43b9-b993-72d04b886738.pid --log-dire-/var/log/neutron
```

```
[root@controller ~]# ip netns exec qdhcp-e123e990-88af-4267-8c9b-4a37f5dd4a9c \
> netstat -tlnp
Active Internet connections (only servers)
                                                                                      PID/Program name
Proto Recv-Q Send-Q Local Address
                                              Foreign Address
               0 192.168.204.2:53
                                              0.0.0.0:*
                                                                                      11425/dnsmasq
tcp
                0 169.254.169.254:53
                                              0.0.0.0:*
          0
                                                                                      11425/dnsmasa
tcp
                0 0.0.0.0:80
                                            0.0.0.0:*
                                                                                      9335/python
tcp
          0
                                                                          LISTEN
                0 fe80::f816:3eff:fe98:450:53 :::*
                                                                                      11425/dnsmasq
tcp
```

```
[root@controller ~]# ip netns exec qdncp-e123e990-88af-4267-8c9b-4a37f5dd4a9c ps 9335
PID TTY STAT TIME COMMAND
9335 ? 0.800 /usr/bin/python /usr/bin/neutron-ns-metadata-proxy
--metadata_proxy_socket-var/lib/neutron/external/pids/e123e990-88af-4267-8c9b-4a37f5dd4a9c.pid
--metadata_proxy_socket-var/lib/neutron/vmetadata_proxy --network_la=e123e990-88af-4267-8c9b-4a37f5dd4a9c --state_path=/var/lib/neutron --metadata_port=80 --verb
ase --log-file=neutron_-ns-metadata-proxy-e123e990-88af-4267-8c9b-4a37f5dd4a9c.log --log-dir=/var/log/neutron
```

```
[root@controller ~]# ip netns exec qdhcp-e123e990-88af-4267-8c9b-4a37f5dd4a9c ip a
16: tapdc5145c1-0c: <BROADCAST,UP,LOWER_UP> mtu 1500 qdisc noqueue state UNKNOWN
    link/ether fa:16:3e:98:45:05 brd ff:ff:ff:ff:ff:
    inet 192.168.204.2/24 brd d 192.168.204.255 scope global tapdc5145c1-0c
    inet 169.254.169.254/16 brd 169.254.255.255 scope global tapdc5145c1-0c
    inet6 fe80::f816:3eff:fe98:4505/64 scope link
        valid_lft forever preferred_lft forever
18: lo: <LOOPBACK,UP,LOWER_UP> mtu 16436 qdisc noqueue state UNKNOWN
    link/loopback 00:00:00:00:00:00 brd 00:00:00:00:00:00
    inet 127.0.0.1/8 scope host
        valid_lft forever preferred_lft forever
```

Chapter 6 – Creating Routers with Neutron

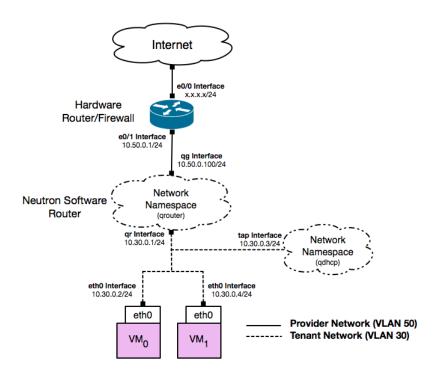

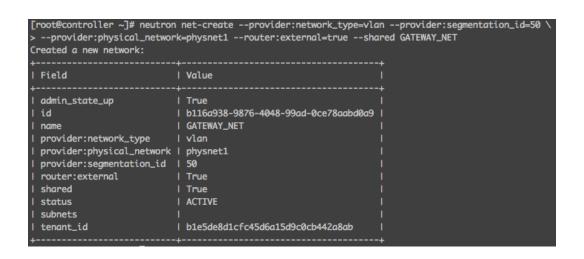

```
[root@controller ~]# neutron subnet-create GATEWAY_NET 10.50.0.0/24 --name GATEWAY_SUBNET \
Created a new subnet:
| Field | Value
| allocation_pools | {"start": "10.50.0.100", "end": "10.50.0.254"}
       1 10.50.0.0/24
| dns_nameservers |
enable_dhcp
            | True
            | 10.50.0.1
gateway_ip
| host_routes
            | 436ecec3-32b3-4629-97a6-82a3c9fb33d2
| ip_version
            I GATEWAY_SUBNET
l name
```

[root@controller ~]# neutron router-gateway-set MyRouter GATEWAY\_NET Set gateway for router MyRouter

```
[root@controller ~]# ip netns
qrouter-1267aae4-6568-48cf-acef-5dbcf7ecb5db
```

```
[root@controller ~]# ip netns exec grouter-1267aae4-6568-48cf-acef-5dbcf7ecb5db ip a
8: lo: <LOOPBACK,UP,LOWER_UP> mtu 16436 qdisc noqueue state UNKNOWN
    link/loopback 00:00:00:00:00:00 brd 00:00:00:00:00
    inet 127.0.0.1/8 scope host lo
    inet6 ::1/128 scope host
        valid_lft forever preferred_lft forever
9: qg-9ee818ab-1c: <BROADCAST,MULTICAST,UP,LOWER_UP> mtu 1500 qdisc pfifo_fast state UP qlen 1000
    link/ether fa:16:3e:b3:c5:aa brd ff:ff:ff:ff
    inet 10.50.0.100/24 brd 10.50.0.255 scope global qg-9ee818ab-1c
    inet6 fe80::f816:3eff:feb3:c5aa/64 scope link
    valid_lft forever preferred_lft forever
```

[root@controller ~]# ip netns exec qrouter-1267aae4-6568-48cf-acef-5dbcf7ecb5db ip r 10.50.0.0/24 dev qq-9ee818ab-1c proto kernel scope link src 10.50.0.100 default via 10.50.0.1 dev qq-9ee818ab-1c

```
[root@controller ~]# ip netns exec qrouter-1267aae4-6568-48cf-acef-5dbcf7ecb5db ping 10.50.0.1
PING 10.50.0.1 (10.50.0.1) 56(84) bytes of data.
64 bytes from 10.50.0.1: icmp_seq=1 ttl=255 time=0.683 ms
64 bytes from 10.50.0.1: icmp_seq=2 ttl=255 time=0.619 ms
64 bytes from 10.50.0.1: icmp_seq=3 ttl=255 time=0.614 ms
64 bytes from 10.50.0.1: icmp_seq=4 ttl=255 time=0.589 ms
^C
--- 10.50.0.1 ping statistics ---
4 packets transmitted, 4 received, 0% packet loss, time 3397ms
rtt min/avg/max/mdev = 0.589/0.626/0.683/0.038 ms
```

```
[root@controller ~]# neutron net-create TENANT_NET1
Created a new network:
                           | Value
| admin_state_up
                          1 True
                           | 21b04852-d4c1-48f4-a83a-b46ad7f7b07e |
I name
                           | TENANT_NET1
| provider:network_type | vlan
| provider:physical_network | physnet1
| provider:segmentation_id | 30
l shared
                           | False
I status
                           | ACTIVE
I subnets
| tenant_id
                           | b1e5de8d1cfc45d6a15d9c0cb442a8ab
```

```
[root@controller ~]# neutron subnet-create TENANT_NET1 10.30.0.0/24 \
> --name TENANT_SUBNET1 --dns-nameserver 8.8.8.8
Created a new subnet:
| Field
              | Value
+-----
| allocation_pools | {"start": "10.30.0.2", "end": "10.30.0.254"} |
       | 10.30.0.0/24
| dns_nameservers | 8.8.8.8
| enable_dhcp | True
| gateway_ip | 10.30.0.1
| host_routes
             l e47dece9-a9e4-4486-9443-509e76e30f9d
l id
| ip_version | 4
             | TENANT_SUBNET1
l name
```

[root@controller ~]# neutron router-interface-add MyRouter TENANT\_SUBNET1 Added interface 5ea2d15f-8a5b-46f5-9c6b-f89179bd9f8a to router MyRouter.

```
[root@controller ~]# ip netns exec grouter-1267aae4-6568-48cf-acef-5dbcf7ecb5db ip a
8: lo: <LOOPBACK,UP,LOWER_UP> mtu 16436 qdisc noqueue state UNKNOWN
link/loopback 00:00:00:00:00:00 brd 00:00:00:00:00
inet 127.0.0.1/8 scope host lo
inet6 ::1/128 scope host
valid_lft forever preferred_lft forever
9: qg-9ee818ab-1c: <BROADCAST,MULTICAST,UP,LOWER_UP> mtu 1500 qdisc pfifo_fast state UP qlen 1000
link/ether fa:16:3e:b3:c5:aa brd ff:ff:ff:ff:ff
inet 10.50.0.100/24 brd 10.50.0.255 scope global qg-9ee818ab-1c
inet6 fe80::f816:3eff:feb3:c5aa/64 scope link
valid_lft forever preferred_lft forever
13: qr-5ea2d15f-8a: <BROADCAST,MULTICAST,UP,LOWER_UP> mtu 1500 qdisc pfifo_fast state UP qlen 1000
link/ether fa:16:3e:fd:d8:90 brd ff:ff:ff:ff:ff
inet 10.30.0.1/24 brd 10.30.0.255 scope global qr-5ea2d15f-8a
inet6 fe80::f816:3eff:fefd:d890/64 scope link
valid_lft forever preferred_lft forever
```

```
[root@controller ~]# brctl show
bridge name bridge id STP enabled interfaces
brq21b04852-d4 8000.001d096654b9 no eth1.30
Internal Network UUID tap5ea2d15f-8a Veth End (Port UUID)
brqb116a938-98 8000.001d096654b9 no eth1.50
tap9ee818ab-1c
```

[root@controller ~]# for i in {1..2}; do nova boot --flavor m1.tiny --image ed78e8ef-0884-4d2d-bc02-c1df09a4cd6e \
> --nic net-id=21b04852-d4c1-48f4-a83a-b46ad7f7b07e MyInstance\$i; done

[root@controller ~]# ip netns qrouter-1267aae4-6568-48cf-acef-5dbcf7ecb5db qdhcp-21b04852-d4c1-48f4-a83a-b46ad7f7b07e

```
[root@controller ~]# ip netns exec qdhcp-21b04852-d4c1-48f4-a83a-b46ad7f7b07e ip a
17: lo: <LOOPBACK,UP,LOWER_UP> mtu 16436 qdisc noqueue state UNKNOWN
    link/loopback 00:00:00:00:00:00 brd 00:00:00:00:00
    inet 127.0.0.1/8 scope host lo
    inet6 ::1/128 scope host
        valid_lft forever preferred_lft forever
18: ns-4dd99827-91: <BROADCAST,MULTICAST,UP,LOWER_UP> mtu 1500 qdisc pfifo_fast state UP qlen 1000
    link/ether fa:16:3e:c7:ec:81 brd ff:ff:ff:ff:
    inet 10.30.0.3/24 brd 10.30.0.255 scope global ns-4dd99827-91
    inet 169.254.169.254/16 brd 169.254.255.255 scope global ns-4dd99827-91
    inet6 fe80::f816:3eff:fec7:ec81/64 scope link
    valid_lft forever preferred_lft forever
```

```
[root@controller ~]# brctl show
bridge name bridge id STP enabled interfaces
brq21b04852-d4 8000.001d096654b9 no eth1.30

TENANT_NET1 UUID tap4dd99827-91 Veth End
tap5ea2d15f-8a
brqb116a938-98 8000.001d096654b9 no eth1.50
tap9ee818ab-1c
```

```
[root@controller ~]# ip netns exec qrouter-1267aae4-6568-48cf-acef-5dbcf7ecb5db arp -an
? (10.30.0.2) at fa:16:3e:d7:6d:9e [ether] on qr-5ea2d15f-8a MyInstance1
? (10.30.0.4) at fa:16:3e:de:fb:3d [ether] on qr-5ea2d15f-8a MyInstance2
? (10.50.0.1) at 00:18:b9:08:bc:f1 [ether] on qg-9ee818ab-1c
```

```
[root@controller ~]# ip netns exec grouter-1267aae4-6568-48cf-acef-5dbcf7ecb5db ssh cirros@10.30.0.2
The authenticity of host '10.30.0.2 (10.30.0.2)' can't be established.
RSA key fingerprint is de:4b:62:58:f0:d7:73:41:8a:65:70:5a:48:e5:89:11.
Are you sure you want to continue connecting (yes/no)? yes
Warning: Permanently added '10.30.0.2' (RSA) to the list of known hosts.
cirros@10.30.0.2's password:
$ ip r
default via 10.30.0.1 dev eth0
10.30.0.0/24 dev eth0 src 10.30.0.2
$ exit
Connection to 10.30.0.2 closed.
[root@controller ~]# ip netns exec qrouter-1267aae4-6568-48cf-acef-5dbcf7ecb5db ssh cirros@10.30.0.4
The authenticity of host '10.30.0.4 (10.30.0.4)' can't be established.
RSA key fingerprint is 2a:83:06:34:6c:9d:87:dc:7c:dc:9d:a4:3f:6a:5d:7d.
Are you sure you want to continue connecting (yes/no)? yes
Warning: Permanently added '10.30.0.4' (RSA) to the list of known hosts.
cirros@10.30.0.4's password:
$ ip r
default via 10.30.0.1 dev eth0
10.30.0.0/24 dev eth0 src 10.30.0.4
$ exit
Connection to 10.30.0.4 closed.
```

```
[root@controller ~]# ip netns exec qrouter-1267aae4-6568-48cf-acef-5dbcf7ecb5db ssh cirros@10.30.0.2
cirros@10.30.0.2's password:
$ ping 8.8.8.8
PING 8.8.8.8 (8.8.8.8): 56 data bytes
64 bytes from 8.8.8.8: seq=0 ttl=46 time=38.457 ms
64 bytes from 8.8.8.8: seq=0 ttl=46 time=39.243 ms
64 bytes from 8.8.8.8: seq=0 ttl=46 time=38.735 ms
^C
--- 8.8.8.8 ping statistics ---
3 packets transmitted, 3 packets received, 0% packet loss
round-trip min/avg/max = 38.457/38.811/39.243 ms
```

```
pixfirewall# debug icmp trace
debug icmp trace enabled at level 1
pixfirewall# ICMP echo request from GATEWAY_NET:10.50.0.100 to outside:8.8.8.8 ID=38429 seq=10 len=56
ICMP echo request from GATEWAY_NET:10.50.0.100 to outside:8.8.8.8 ID=38429 seq=11 len=56
ICMP echo request from GATEWAY_NET:10.50.0.100 to outside:8.8.8.8 ID=38429 seq=12 len=56
ICMP echo request from GATEWAY_NET:10.50.0.100 to outside:8.8.8.8 ID=38429 seq=13 len=56
```

```
[root@controller ~]# ip netns exec qrouter-1267aae4-6568-48cf-acef-5dbcf7ecb5db iptables-save
# Generated by iptables-save v1.4.7 on Wed Aug 13 23:36:21 2014
*nat
:PREROUTING ACCEPT [19:2630]
:POSTROUTING ACCEPT [31:2252]
:OUTPUT ACCEPT [44:3152]
:neutron-13-agent-OUTPUT - [0:0]
:neutron-l3-agent-POSTROUTING - [0:0]
:neutron-13-agent-PREROUTING - [0:0]
:neutron-13-agent-float-snat - [0:0]
:neutron-13-agent-snat - [0:0]
:neutron-postrouting-bottom - [0:0]
-A PREROUTING -j neutron-13-agent-PREROUTING
-A POSTROUTING -j neutron-l3-agent-POSTROUTING
-A POSTROUTING -j neutron-postrouting-bottom
-A OUTPUT -j neutron-13-agent-OUTPUT
 A neutron-l3-agent-POSTROUTING ! -i qg-9ee818ab-1c ! -o qg-9ee818ab-1c -m conntrack ! --ctstate DNAT -j ACCEPT
-A neutron-13-agent-PREROUTING -d 169.254.169.254/32 -p tcp -m tcp --dport 80 -j REDIRECT --to-ports 9697
-A neutron-13-agent-snat -j neutron-13-agent-float-snat
-A neutron-13-agent-snat -s 10.30.0.0/24 -j SNAT --to-source 10.50.0.100
-A neutron-postrouting-bottom -j neutron-13-agent-snat
COMMIT
# Completed on Wed Aug 13 23:36:21 2014
# Generated by iptables-save v1.4.7 on Wed Aug 13 23:36:21 2014
```

```
$ ping 8.8.8.8
PING 8.8.8.8 (8.8.8.8): 56 data bytes
64 bytes from 8.8.8.8: seq=0 ttl=46 time=41.843 ms
64 bytes from 8.8.8.8: seq=1 ttl=46 time=39.590 ms
64 bytes from 8.8.8.8: seq=2 ttl=46 time=38.306 ms
```

```
pixfirewall# debug icmp trace
debug icmp trace enabled at level 1
pixfirewall# ICMP echo request from GATEWAY_NET:10.50.0.101 to outside:8.8.8.8 ID=16641 seq=0 len=56
```

```
[root@controller ~]# ip netns exec grouter-1267aae4-6568-48cf-acef-5dbcf7ecb5db ip a
8: lo: <LOOPBACK,UP,LOWER_UP> mtu 16436 qdisc noqueue state UNKNOWN
    link/loopback 00:00:00:00:00:00 brd 00:00:00:00:00:00
    inet 127.0.0.1/8 scope host lo
    inet6 ::1/128 scope host
      valid_lft forever preferred_lft forever
9: qg-9ee818ab-1c: <BROADCAST,MULTICAST,UP,LOWER_UP> mtu 1500 qdisc pfifo_fast state UP qlen 1000
    link/ether fa:16:3e:b3:c5:aa brd ff:ff:ff:ff:ff
    inet 10.50.0.100/24 brd 10.50.0.255 scope global qg-9ee818ab-1c
    inet 10.50.0.101/32 brd 10.50.0.101 scope global qg-9ee818ab-1c Floating IP as secondary address
    inet6 fe80::f816:3eff:feb3:c5aa/64 scope link
      valid_lft forever preferred_lft forever
13: qr-5ea2d15f-8a: <BROADCAST,MULTICAST,UP,LOWER_UP> mtu 1500 qdisc pfifo_fast state UP qlen 1000
    link/ether fa:16:3e:fd:d8:90 brd ff:ff:ff:ff:ff
    inet 10.30.0.1/24 brd 10.30.0.255 scope global qr-5ea2d15f-8a
    inet6 fe80::f816:3eff:fefd:d890/64 scope link
      valid_lft forever preferred_lft forever
```

```
[root@controller ~]# ip netns exec qrouter-1267aae4-6568-48cf-acef-5dbcf7ecb5db iptables-save
# Generated by iptables-save v1.4.7 on Wed Aug 13 23:49:32 2014
:PREROUTING ACCEPT [20:2714]
 POSTROUTING ACCEPT [31:2252]
:OUTPUT ACCEPT [45:3212]
:neutron-13-agent-OUTPUT - [0:0]
:neutron-13-agent-POSTROUTING - [0:0]
:neutron-l3-agent-PREROUTING - [0:0]
:neutron-13-agent-float-snat - [0:0]
:neutron-13-agent-snat - [0:0]
:neutron-postrouting-bottom - [0:0]
-A PREROUTING -j neutron-13-agent-PREROUTING
-A POSTROUTING -j neutron-13-agent-POSTROUTING
-A POSTROUTING -j neutron-postrouting-bottom
-A OUTPUT -j neutron-13-agent-OUTPUT
-A neutron-l3-agent-OUTPUT -d 10.50.0.101/32 -j DNAT --to-destination 10.30.0.2
-A neutron-l3-agent-POSTROUTING ! -i qg-9ee818ab-1c ! -o qg-9ee818ab-1c --m conntrack ! --ctstate DNAT -j ACCEPT
-A neutron-l3-agent-PREROUTING -d 169.254.169.254/32 -p tcp -m tcp --dport 80 -i REDIRECT --to-ports 9697
-A neutron-l3-agent-PREROUTING -d 10.50.0.101/32 -j DNAT --to-destination 10.30.0.2
-A neutron-l3-agent-float-snat -s 10.30.0.2/32 -j SNAT --to-source 10.50.0.101
-A neutron-13-agent-snat -j neutron-13-agent-float-snat
-A neutron-13-agent-snat -s 10.30.0.0/24 -j SNAT --to-source 10.50.0.100
-A neutron-postrouting-bottom -j neutron-13-agent-snat
# Completed on Wed Aug 13 23:49:32 2014
# Generated by iptables-save v1.4.7 on Wed Aug 13 23:49:32 2014
```

```
jamess-mbp:~ jdenton$ ssh cirros@10.50.0.101

The authenticity of host '10.50.0.101 (10.50.0.101)' can't be established.

RSA key fingerprint is de:4b:62:58:f0:d7:73:41:8a:65:70:5a:48:e5:89:11.

Are you sure you want to continue connecting (yes/no)? yes

Warning: Permanently added '10.50.0.101' (RSA) to the list of known hosts.

cirros@10.50.0.101's password:

$ ■
```

[root@controller ~]# neutron floatingip-associate ab0d44fd-ddcf-4804-a24f-c59bd94d5c20 \
> \$(neutron port-list | grep 10.30.0.4 | awk '{print \$2}')
Associated floatingip ab0d44fd-ddcf-4804-a24f-c59bd94d5c20

```
root@controller ~]# ip netns exec qrouter-1267aae4-6568-48cf-acef-5dbcf7ecb<u>5db iptables-save</u>
# Generated by iptables-save v1.4.7 on Thu Aug 14 00:04:00 2014
 *nat
:PREROUTING ACCEPT [21:2798]
:POSTROUTING ACCEPT [33:2380]
:OUTPUT ACCEPT [45:3212]
:neutron-l3-agent-OUTPUT - [0:0]
:neutron-l3-agent-POSTROUTING - [0:0]
 :neutron-13-agent-PREROUTING - [0:0]
 neutron-13-agent-float-snat - [0:0]
 neutron-13-agent-snat - [0:0]
 neutron-postrouting-bottom - [0:0]
 -A PREROUTING -j neutron-13-agent-PREROUTING
-A POSTROUTING -j neutron-l3-agent-POSTROUTING
-A POSTROUTING -j neutron-postrouting-bottom
-A OUTPUT -i neutron-13-agent-OUTPUT
-A neutron-l3-agent-OUTPUT -d 10.50.0.101/32 -j DNAT --to-destination 10.30.0.4 The de
-A neutron-l3-agent-POSTROUTING ! -i qg-9ee818ab-1c ! -o qg-9ee818ab-1c -m conntrack ! --ctstate DNAT -j ACCEPT
-A neutron-l3-agent-PREROUTING -d 169.254.169.254/32 -p tcp -m tcp --dport 80 -j REDIRECT --to-ports 9697
-A neutron-l3-agent-PREROUTING -d 10.50.0.101/32 -j DNAT --to-destination 10.30.0.4
-A neutron-13-agent-float-snat -s 10.30.0.4/32 -j SNAT --to-source 10.50.0.101 | The source IP has changed from .2 to .4
-A neutron-l3-agent-snat -j neutron-l3-agent-float-snat
-A neutron-l3-agent-snat -s 10.30.0.0/24 -j SNAT --to-source 10.50.0.100
-A neutron-postrouting-bottom -j neutron-l3-agent-snat
COMMIT
# Completed on Thu Aug 14 00:04:00 2014
# Generated by iptables-save v1.4.7 on Thu Aug 14 00:04:00 2014
```

```
$ ip a
1: lo: <LOOPBACK,UP,LOWER_UP> mtu 16436 qdisc noqueue
    link/loopback 00:00:00:00:00:00 brd 00:00:00:00:00:00
    inet 127.0.0.1/8 scope host lo
    inet6 ::1/128 scope host
        valid_lft forever preferred_lft forever
2: eth0: <BROADCAST,MULTICAST,UP,LOWER_UP> mtu 1500 qdisc pfifo_fast qlen 1000
    link/ether fa:16:3e:de:fb:3d brd ff:ff:ff:ff
    inet 10.30.0.4/24 brd 10.30.0.255 scope global eth0
    inet6 fe80::f816:3eff:fede:fb3d/64 scope link
        valid_lft forever preferred_lft forever
```

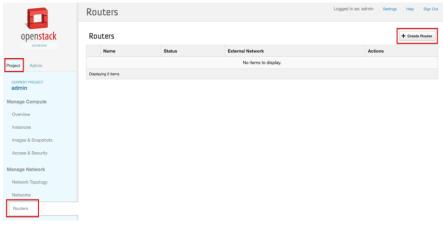

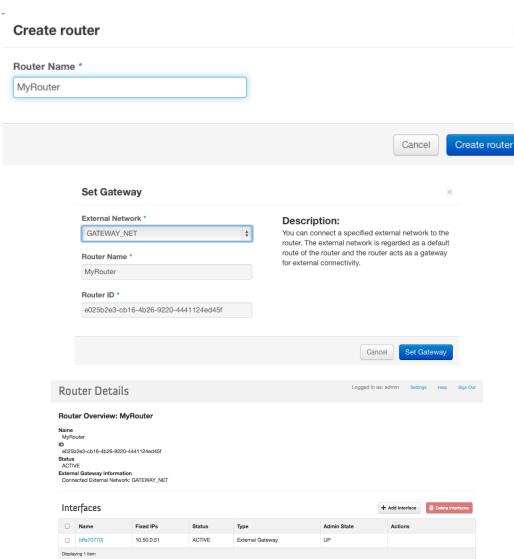

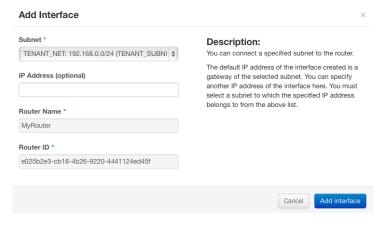

# Router Details

Logged in as: admin Settings Help Sign Out

#### **Router Overview: MyRouter**

Name MyRouter

ID e025b2e3-cb16-4b26-9220-4441124ed45f

Status ACTIVE

External Gateway Information
Connected External Network: GATEWAY\_NET

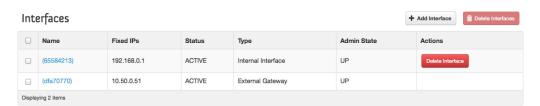

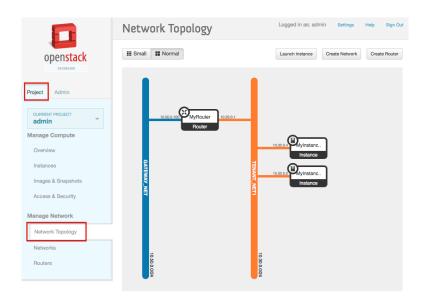

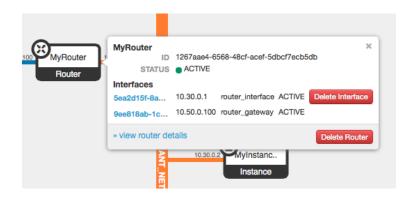

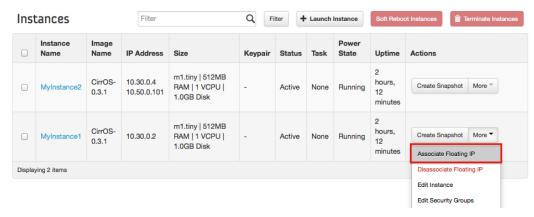

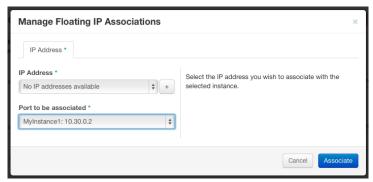

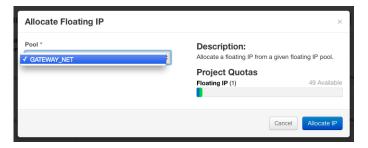

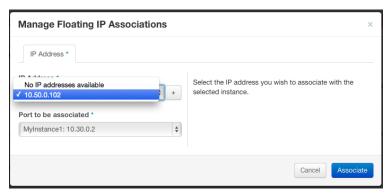

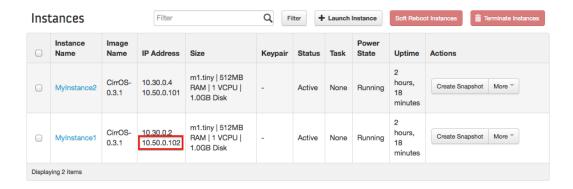

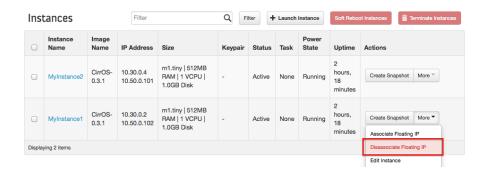

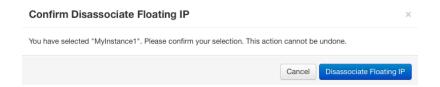

Chapter 7 – Load Balancing Traffic in Neutron

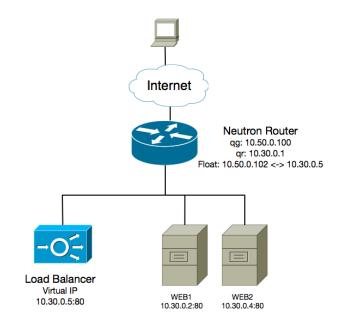

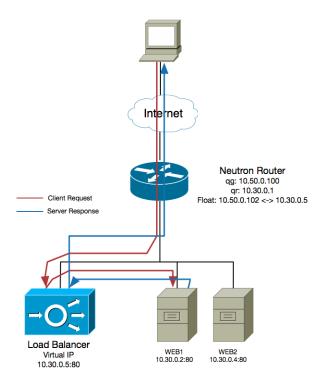

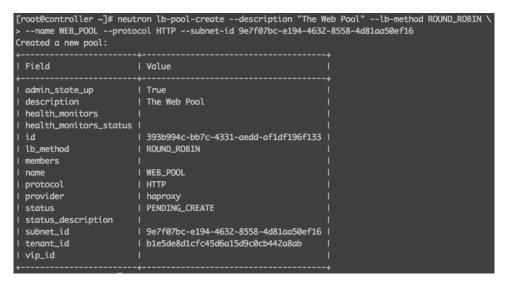

| [root@controller ~]# nova list                                                      |                |        |            |                      |                                                    |
|-------------------------------------------------------------------------------------|----------------|--------|------------|----------------------|----------------------------------------------------|
| +                                                                                   | l Name         | Status | Task State | I Power State        | Networks                                           |
| a2b5c8fe-e3a0-4cf1-93ee-86ad4fb0ff35<br>  eac1f201-76ca-488f-aaa8-d5c50d57c8f4<br>+ | Web1<br>  Web2 | ACTIVE | -<br>  -   | Running<br>  Running | TENANT_NET1=10.30.0.2  <br>  TENANT_NET1=10.30.0.4 |

```
[root@controller ~]# neutron lb-member-create --address 10.30.0.2 --protocol-port 80 WEB_POOL
Created a new member:
 Field
                   | Value
                   10.30.0.2
 admin_state_up | True
                  | d55b787e-5cab-4dcb-ab7b-e58930988dba
 id
 pool_id
                  | 393b994c-bb7c-4331-aedd-af1df196f133
                  l 80
  protocol_port
                   | PENDING_CREATE
 status
  status_description |
  tenant_id
                  | b1e5de8d1cfc45d6a15d9c0cb442a8ab
 weight
```

[root@controller ~]# neutron lb-healthmonitor-associate 28cfd185-5cdb-48b0-ba05-9bba9e0ad083 WEB\_POOL Associated health monitor 28cfd185-5cdb-48b0-ba05-9bba9e0ad083

```
[root@controller ~]# neutron lb-vip-create --description "The Web VIP" --name WEB_VIP \
 --protocol-port 80 --protocol HTTP --subnet-id 9e7f07bc-e194-4632-8558-4d81aa50ef16 WEB_POOL
Created a new vip:
| Field
                  | Value
address
                 1 10.30.0.5
 admin_state_up
 connection_limit | -1
                   | The Web VIP
 description
                   | cfd104cc-398d-4da5-a12e-6e3031e2cc94
 name
                   | WEB_VIP
                   | 393b994c-bb7c-4331-aedd-af1df196f133
 pool_id
                   | 4cd532f5-3188-4e2b-a77b-4c83c4a7128b
 port_id
 protocol
                   I HTTP
                   1 80
 protocol_port
                    | PENDING_CREATE
 status_description |
                    | 9e7f07bc-e194-4632-8558-4d81aa50ef16
 subnet_id
                   | b1e5de8d1cfc45d6a15d9c0cb442a8ab
 tenant_id
```

```
[root@controller ~]# ip netns
qrouter-0f720e65-13b9-45f3-b750-d8a3a1b18672
qdhcp-a9fa092a-a412-4097-bb04-7f08fa5eb8e3
qlbaas-393b994c-bb7c-4331-aedd-af1df196f133
qdhcp-f92e9357-5070-42e1-916a-32bc11fd4c76
```

```
[root@controller ~]# ip netns exec qlbaas-393b994c-bb7c-4331-aedd-af1df196f133 ip a
22: lo: <L00PBACK,UP,L0WER_UP> mtu 16436 qdisc noqueue state UNKNOWN
    link/loopback 00:00:00:00:00:00 brd 00:00:00:00:00
    inet 127.0.0.1/8 scope host lo
    inet6 ::1/128 scope host
        valid_lft forever preferred_lft forever
23: ns-4cd532f5-31: <BROADCAST,MULTICAST,UP,LOWER_UP> mtu 1500 qdisc pfifo_fast state UP qlen 1000
    link/ether fa:16:3e:92:92:72 brd ff:ff:ff:ff
    inet 10.30.0.5/24 brd 10.30.0.255 scope global ns-4cd532f5-31
    inet6 fe80::f816:3eff:fe92:9272/64 scope link
        valid_lft forever preferred_lft forever
```

```
[root@controller ~]# cat /var/lib/neutron/lbaas/393b994c-bb7c-4331-aedd-af1df196f133/conf
alobal
        daemon
        user nobody
        group nobody
        log /dev/log local0
        log /dev/log local1 notice
        stats socket /var/lib/neutron/lbaas/393b994c-bb7c-4331-aedd-af1df196f133/sock mode 0666 level user
defaults
        log global
        retries 3
       option redispatch
        timeout connect 5000
        timeout client 50000
        timeout server 50000
frontend cfd104cc-398d-4da5-a12e-6e3031e2cc94
       option tcplog
       bind 10.30.0.5:80 The virtual IP
        mode http
       default_backend 393b994c-bb7c-4331-aedd-af1df196f133
        option forwardfor
backend 393b994c-bb7c-4331-aedd-af1df196f133
        mode http
       balance roundrobin
        option forwardfor
        timeout check 16s
        server 728c2508-6b43-403d-a32e-03041a85b8ec 10.30.0.4:80 weight 1 check inter 5s fall 3
       server d55b787e-5cab-4dcb-ab7b-e58930988dba 10.30.0.2:80 weight 1 check inter 5s fall 3
```

[root@controller ~]# ip netns exec qrouter-0f720e65-13b9-45f3-b750-d8a3a1b18672 curl http://10.30.0.2 This is Web1 [root@controller ~]# ip netns exec qrouter-0f720e65-13b9-45f3-b750-d8a3a1b18672 curl http://10.30.0.4 This is Web2

```
[root@controller ~]# ip netns exec qrouter-0f720e65-13b9-45f3-b750-d8a3a1b18672 curl http://10.30.0.5 This is Web1
[root@controller ~]# ip netns exec qrouter-0f720e65-13b9-45f3-b750-d8a3a1b18672 curl http://10.30.0.5 This is Web2
[root@controller ~]# ip netns exec qrouter-0f720e65-13b9-45f3-b750-d8a3a1b18672 curl http://10.30.0.5 This is Web1
[root@controller ~]# ip netns exec qrouter-0f720e65-13b9-45f3-b750-d8a3a1b18672 curl http://10.30.0.5 This is Web2
```

```
root@web1:~# tcpdump -i any port 80 -n
tcpdump: verbose output suppressed, use -v or -vv for full protocol decode
listening on any, link-type LINUX_SLL (Linux cooked), capture size 65535 bytes
01:36:20.547583 IP 10.30.0.5.49533 > 10.30.0.2.80: Flags [S], seq 3636217985, win 14600
01:36:20.<mark>5</mark>47613 IP 10.30.0.2.80 > 10.30.0.5.49533: Flags [S.], seq 3716667043, ack 36362
01:36:20.547854 IP 10.30.0.5.49533 > 10.30.0.2.80: Flags [R.], seq 1, ack 1, win 115, op
01:36:25.549560 IP 10.30.0.5.49535 > 10.30.0.2.80: Flags [S], seq 1691059124, win 14600,
01:36:25.549586 IP 10.30.0.2.80 > 10.30.0.5.49535: Flags [S.], seq 1448956896, ack 16910
01:36:25.549816 IP 10.30.0.5.49535 > 10.30.0.2.80: Flags [R.], seq 1, ack 1, win 115, op
01:36:30.551589 IP 10.30.0.5.49537 > 10.30.0.2.80: Flags [S], seq 3689515567, win 14600,
01:36:30.551613 IP 10.30.0.2.80 > 10.30.0.5.49537: Flags [S.], seq 2737257391, ack 36895
01:36:30.551847 IP 10.30.0.5.49537 > 10.30.0.2.80: Flags [R.], seq 1, ack 1, win 115, op
01:39 00.604726 IP 10.30.0.5.49604 > 10.30.0.2.80: Flags [S], seq 246239507, win 14600, op
01:39 00.604741 IP 10.30.0.2.80 > 10.30.0.5.49604: Flags [R.], seq 0, ack 246239508, win 0
01:39 05.606646 IP 10.30.0.5.49606 > 10.30.0.2.80: Flags [S], seq 1018504608, win 14600, o
01:39:05.606672 IP 10.30.0.2.80 > 10.30.0.5.49606: Flags [R.], seq 0, ack 1018504609, win
01:39 10.608178 IP 10.30.0.5.49608 > 10.30.0.2.80: Flags [S], seq 4134644631, win 14600, o
01:39 10.608193 IP 10.30.0.2.80 > 10.30.0.5.49608: Flags [R.], seq 0, ack 4134644632, win
```

Aug 18 21:39:10 controller haproxy[9106]: Server 393b994c-bb7c-4331-aedd-af1df196f133/d55b787e-5cab-4dcb-ab7b-e58930988dba is DOWN, reason: Layer4 connection problem, info: "Connection refused", check duration: 0ms. 1 active and 0 backup servers left. 0 sessions active, 0 requeued, 0 remaining in queue.

[root@controller ~]# ip netns exec qrouter-0f720e65-13b9-45f3-b750-d8a3a1b18672 curl http://10.30.0.5 This is Web2
[root@controller ~]# ip netns exec qrouter-0f720e65-13b9-45f3-b750-d8a3a1b18672 curl http://10.30.0.5 This is Web2
[root@controller ~]# ip netns exec qrouter-0f720e65-13b9-45f3-b750-d8a3a1b18672 curl http://10.30.0.5 This is Web2

Aug 18 21:44:35 controller haproxy[9106]: Server 393b994c-bb7c-4331-aedd-af1df196f133/d55b787e-5cab-4dcb-ab7b-e58930988dba is UP, reason: Layer4 check passed, check duration: Oms. 2 active and O backup servers online. O sessions requeued, O total in queue.

```
jamess-mbp:~ jdenton$ curl http://10.50.0.102
This is Web1
jamess-mbp:~ jdenton$ curl http://10.50.0.102
This is Web2
jamess-mbp:~ jdenton$ curl http://10.50.0.102
This is Web1
jamess-mbp:~ jdenton$ curl http://10.50.0.102
This is Web2
```

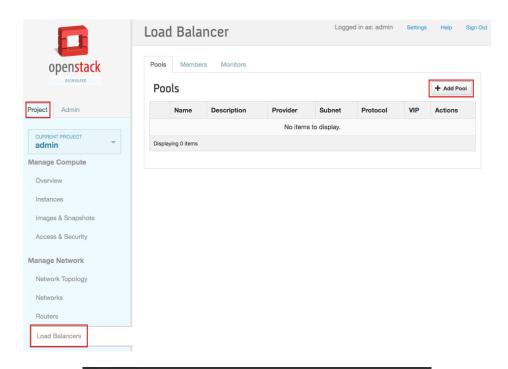

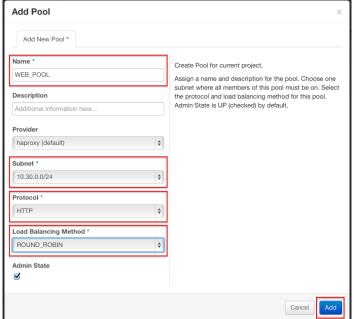

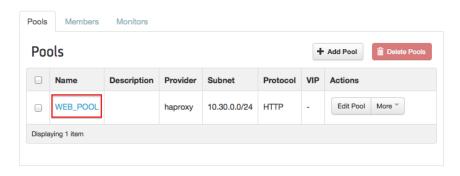

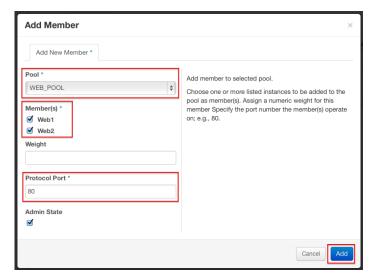

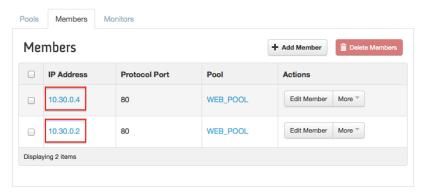

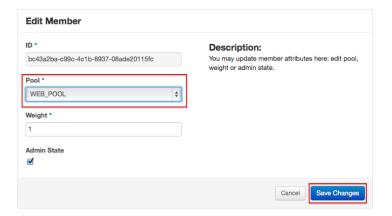

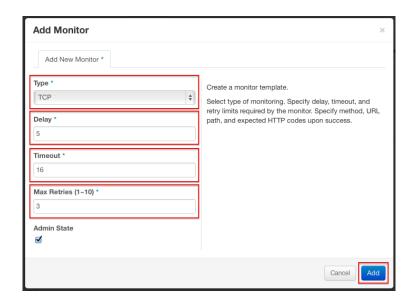

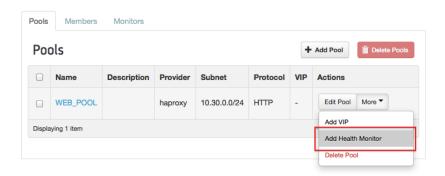

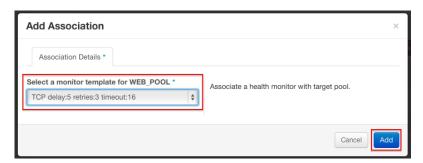

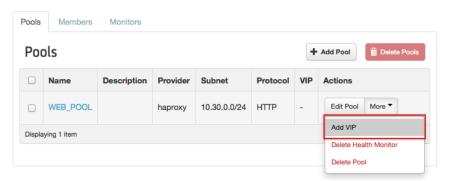

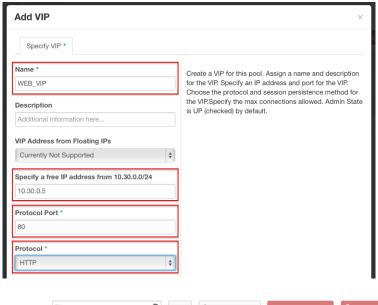

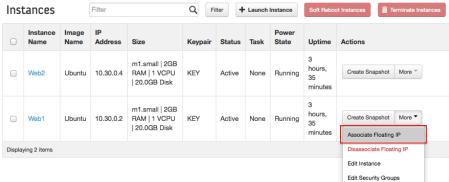

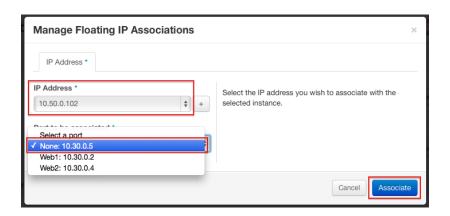

Chapter 8 – Protecting Instances on the Network

```
Syntax: security-group-rule-create [--tenant-id TENANT_ID][--direction {ingress,egress}]
[--ethertype ETHERTYPE][--protocol PROTOCOL][--port-range-min PORT_RANGE_MIN]
[--port-range-max PORT_RANGE_MAX][--remote-ip-prefix REMOTE_IP_PREFIX]
[--remote-group-id REMOTE_GROUP] SECURITY_GROUP
```

```
root@controller ~1# neutron security-group-rule-create --protocol tcp --port-range-min 80
--port-range-max 80 --remote-ip-prefix 0.0.0.0/0 3a69c841-5f9d-4be7-bc40-5d247923e86f
Created a new security_group_rule:
 Field
 direction
                     | ingress
 ethertype
                      I IPv4
                      l de24e92b-7601-4a2a-96f1-39f6aa092d4f
 port_range_max
                      | 80
| 80
| tcp
  port_range_min
 protocol
 remote_group_id |
 remote_ip_prefix | 0.0.0.0/0
 security_group_id | 3a69c841-5f9d-4be7-bc40-5d247923e86f
tenant_id | b1e5de8d1cfc45d6a15d9c0cb442a8ab
 tenant_id
[root@controller ~]# neutron security-group-rule-create --protocol tcp --port-range-min 443 \
   -port-range-max 443 --remote-ip-prefix 0.0.0.0/0 3a69c841-5f9d-4be7-bc40-5d247923e86f
Created a new security_group_rule:
                   | ingress
 direction
                     | IPv4
| 690e67aa-fdff-4fbb-b427-806cea37c17f
 ethertype
                      | 443
| 443
| tcp
 port_range_max
  port_range_min
 protocol
 remote_group_id |
 remote_ip_prefix | 0.0.0.0/0
  security_group_id | 3a69c841-5f9d-4be7-bc40-5d247923e86f
 tenant_id
                     | b1e5de8d1cfc45d6a15d9c0cb442a8ab
```

[root@controller ~]# neutron port-update c2a46367-100c-4d87-b2a5-e1ad7aa12324 \
> --security-group WEB\_SERVERS
Updated port: c2a46367-100c-4d87-b2a5-e1ad7aa12324

```
:INPUT ACCEPT [0:0]
  FORWARD ACCEPT [0:0]
  OUTPUT ACCEPT [17:2586]
 :neutron-filter-top - [0:0]
:neutron-linuxbri-FORWARD - [0:0]
  neutron-linuxbri-INPUT - [0:0]
 :neutron-linuxbri-OUTPUT - [0:0]
:neutron-linuxbri-ic2a46367-1 - [0:0]
  neutron-linuxbri-local - [0:0]
 :neutron-linuxbri-oc2a46367-1 - [0:0]
:neutron-linuxbri-sc2a46367-1 - [0:0]
  neutron-linuxbri-sg-chain - [0:0]
 :neutron-linuxbri-sg-fallback - [0:0]
 -A INPUT -j neutron-linuxbri-INPUT
-A INPUT -m state --state RELATED,ESTABLISHED -j ACCEPT
 -A INPUT -p icmp -j ACCEPT
-A INPUT -i lo -j ACCEPT
 -A INPUT -p tcp -m state --state NEW -m tcp --dport 22 -j ACCEPT
 -A FORWARD -j neutron-filter-top
-A FORWARD -j neutron-linuxbri-FORWARD
  -A OUTPUT -j neutron-linuxbri-OUTPUT
 -A coutron-j nearton-timaxh-course.
A neutron-filter-top -j neutron-linuxbri-local
-A neutron-linuxbri-FORWARD -m physdev --physdev-out tapc2a46367-10 --physdev-is-bridged -j neutron-linuxbri-sg-chain
-A neutron-linuxbri-FORWARD -m physdev --physdev-in tapc2a46367-10 --physdev-is-bridged -j neutron-linuxbri-sg-chain
-A neutron-linuxbri-IMPUT -m physdev --physdev-in tapc2a46367-10 --physdev-is-bridged -j neutron-linuxbri-oc2a46367-1
 -A neutron-linuxbri-ic2a46367-1 -m state --state INVALID -j DROP
-A neutron-linuxbri-ic2a46367-1 -m state --state RELATED,ESTABLISHED -j RETURN
  -A neutron-linuxbri-ic2a46367-1 -p tcp -m tcp --dport 443 -j RETURN
-A neutron-linuxbri-ic2a46367-1 -p tcp -m tcp --dport 443 -j RETURN
-A neutron-linuxbri-ic2a46367-1 -p tcp -m tcp --dport 80 -j RETURN
-A neutron-linuxbri-ic2a46367-1 -s 10.30.0.3/32 -p udp -m udp --sport 67 --dport 68 -j RETURN
-A neutron-linuxbri-ic2a46367-1 -j neutron-linuxbri-sg-fallback
-A neutron-linuxbri-oc2a46367-1 -p udp -m udp --sport 68 --dport 67 -j RETURN
-A neutron-linuxbri-oc2a46367-1 -p udp -m udp --sport 67 --dport 68 -j DROP
-A neutron-linuxbri-oc2a46367-1 -p udp -m udp --sport 67 --dport 68 -j DROP
-A neutron-linuxbri-oc2a46367-1 -m state --state INVALID -j DROP
-A neutron-linuxbri-oc2a46367-1 -m state --state RELATED,ESTABLISHED -j RETURN
-A neutron-linuxbri-oc2a46367-1 -j RETURN
-A neutron-linuxbri-oc2a46367-1 -j neutron-linuxbri-sg-fallback
  -A neutron-linuxbri-oc2a46367-1 -j neutron-linuxbri-sg-fallback
  -A neutron-linuxbri-sc2a46367-1 -s 10.30.0.2/32 -m mac --mac-source FA:16:3E:BC:9A:A0 -j RETURN
 -A neutron-linuxbri-sc2a46367-1 -j DROP
 -A neutron-linuxbri-sg_chain -m physdev --physdev-out tapc2a46367-10 --physdev-is-bridged -j neutron-linuxbri-ic2a46367-1
-A neutron-linuxbri-sg-chain -m physdev --physdev-in tapc2a46367-10 --physdev-is-bridged -j neutron-linuxbri-oc2a46367-1
-A neutron-linuxbri-sg-chain -j ACCEPT
-A neutron-linuxbri-sg-fallback -j DROP
# Completed on Fri Aug 22 19:25:47 2014
```

neutron-linuxbri-FORWARD -m physdev --physdev-out tapc2a46367-10 --physdev-is-bridged -j neutron-linuxbri-sg-chain -A neutron-linuxbri-FORWARD -m physdev --physdev-in tapc2a46367-10 --physdev-is-bridged -j neutron-linuxbri-sg-chain -A neutron-linuxbri-sg-chain -m physdev --physdev-out tapc2a46367-10 --physdev-is-bridged -j neutron-linuxbri-ic2a46367-1 -A neutron-linuxbri-sg-chain -m physdev --physdev-in tapc2a46367-10 --physdev-is-bridged -j neutron-linuxbri-oc2a46367-1 -A neutron-linuxbri-sg-chain -j ACCEPT -A neutron-linuxbri-ic2a46367-1 -m state --state INVALID -j DROP -A neutron-linuxbri-ic2a46367-1 -m state --state RELATED,ESTABLISHED -j RETURN -A neutron-linuxbri-ic2a46367-1 -p tcp -m tcp --dport 443 -j RETURN -A neutron-linuxbri-ic2a46367-1 -p tcp -m tcp --dport 80 -j RETURN -A neutron-linuxbri-ic2a46367-1 -s 10.30.0.3/32 -p udp -m udp --sport 67 --dport 68 -j RETURN -A neutron-linuxbri-ic2a46367-1 -j neutron-linuxbri-sg-fallback -A neutron-linuxbri-oc2a46367-1 -p udp -m udp --sport 68 --dport 67 -j RETURN -A neutron-linuxbri-oc2a46367-1 -j neutron-linuxbri-sc2a46367-1 -A neutron-linuxbri-oc2a46367-1 -p udp -m udp --sport 67 --dport 68 -j DROP -A neutron-linuxbri-oc2a46367-1 -m state --state INVALID -j DROP -A neutron-linuxbri-oc2a46367-1 -m state --state RELATED,ESTABLISHED -j RETURN -A neutron-linuxbri-oc2a46367-1 -j RETURN -A neutron-linuxbri-oc2a46367-1 -j neutron-linuxbri-sg-fallback -A neutron-linuxbri-sc2a46367-1 -s 10.30.0.2/32 -m mac --mac-source FA:16:3E:BC:9A:A0 -j RETURN -A neutron-linuxbri-sc2a46367-1 -j DROP

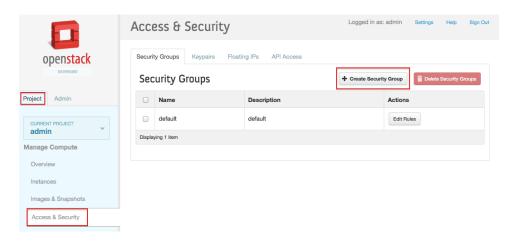

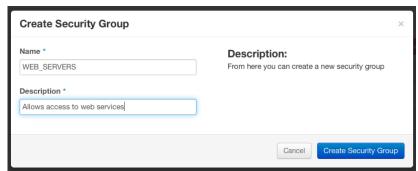

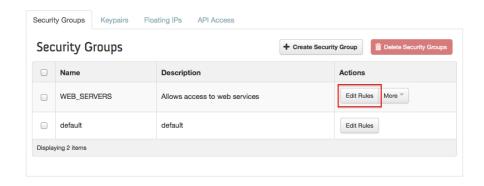

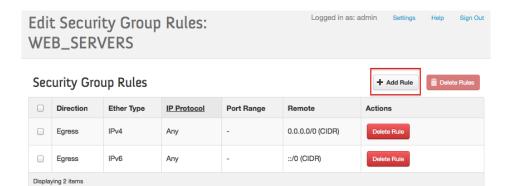

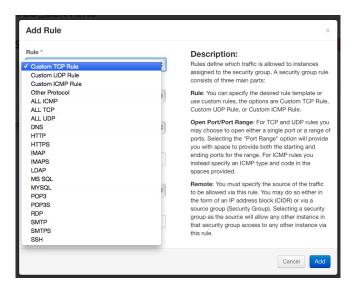

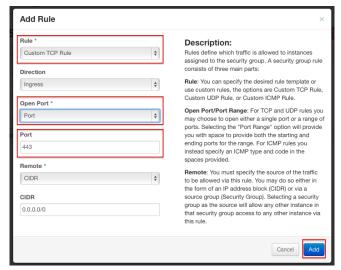

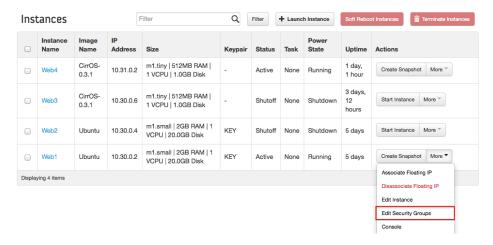

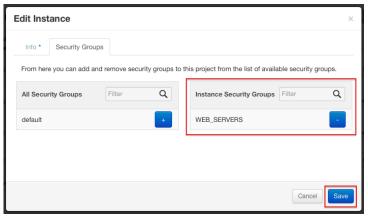

Syntax: firewall-rule-create [--tenant-id TENANT\_ID][--name NAME] [--description DESCRIPTION]
[--shared] [--source-ip-address SOURCE\_IP\_ADDRESS] [--destination-ip-address DESTINATION\_IP\_ADDRESS]
[--source-port SOURCE\_PORT] [--destination-port DESTINATION\_PORT] [--disabled] --protocol {tcp,udp,icmp,any}
--action {allow,deny}

Syntax: firewall-rule-update
[--source-ip-address SOURCE\_IP\_ADDRESS] [--destination-ip-address DESTINATION\_IP\_ADDRESS]
[--source-port SOURCE\_PORT] [--destination-port DESTINATION\_PORT] [--protocol {tcp,udp,icmp,any}]
[--action {allow,deny}] [--name NAME] [--description DESCRIPTION] [--shared]
FIREWALL\_RULE\_ID

Syntax: firewall-policy-create [--tenant-id TENANT\_ID] [--description DESCRIPTION] [--shared] [--firewall-rules FIREWALL\_RULES] [--audited] NAME

Syntax: firewall-policy-insert-rule [--insert-before FIREWALL\_RULE] [--insert-after FIREWALL\_RULE] FIREWALL\_POLICY\_ID NEW\_FIREWALL\_RULE\_ID

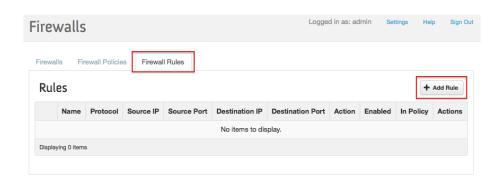

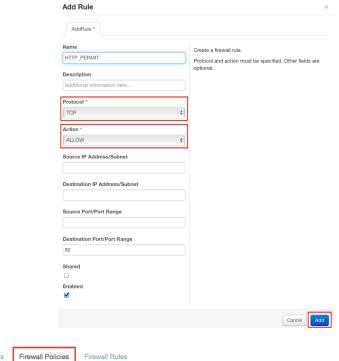

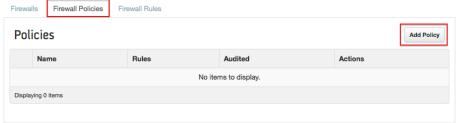

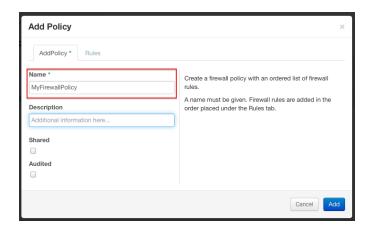

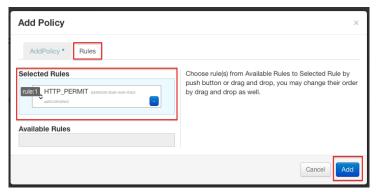

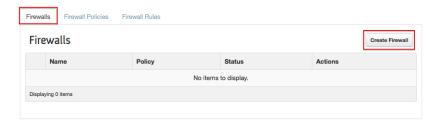

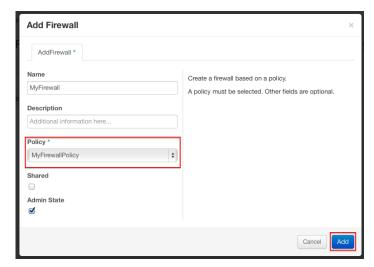

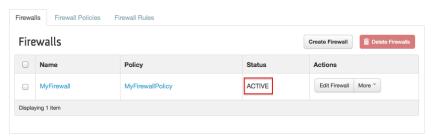

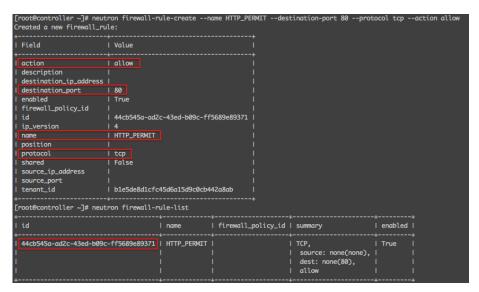

```
[root@controller init.d]# ip netns exec qrouter-0f720e65-13b9-45f3-b750-d8a3a1b18672 \
> iptables-save | sed -e '1,/*filter/d'
 INPUT ACCEPT [0:0]
 FORWARD ACCEPT [13466:12225870]
:OUTPUT ACCEPT [0:0]
:neutron-filter-top - [0:0]
:neutron-l3-agent-FORWARD - [0:0]
 neutron-13-agent-INPUT - [0:0]
 :neutron-13-agent-OUTPUT - [0:0]
:neutron-13-agent-fwaas-defau - [0:0]
:neutron-13-agent-iv401ea5b3a - [0:0]
:neutron-13-agent-local - [0:0]
:neutron-13-agent-ov401ea5b3a - [0:0]
-A INPUT -j neutron-l3-agent-INPUT
-A FORWARD -j neutron-filter-top
-A FORWARD -j neutron-13-agent-FORWARD
-A OUTPUT -j neutron-filter-top
-A OUTPUT -j neutron-13-agent-OUTPUT
-A neutron-filter-top -j neutron-13-agent-local
-A neutron-13-agent-FORWARD -o qr-+ -j neutron-13-agent-iv401ea5b3a
-A neutron-13-agent-FORWARD -i qr-+ -j neutron-13-agent-ov401ea5b3a
-A neutron-13-agent-FORWARD -o qr-+ -j neutron-13-agent-fwaas-defau
-A neutron-13-agent-FORWARD -i qr-+ -j neutron-13-agent-fwaas-defau
-A neutron-l3-agent-INPUT -d 127.0.0.1/32 -p tcp -m tcp --dport 9697 -j ACCEPT
-A neutron-l3-agent-fwaas-defau -j DROP
-A neutron-l3-agent-iv401ea5b3a -m state --state INVALID -j DROP
-A neutron-l3-agent-iv401ea5b3a -m state --state RELATED,ESTABLISHED -j ACCEPT
-A neutron-13-agent-iv401ea5b3a -p tcp -m tcp --dport 80 -j ACCEPT
-A neutron-13-agent-ov401ea5b3a -m state --state RELATED,ESTABLISHED -j ACCEPT
-A neutron-13-agent-ov401ea5b3a -m state --state RELATED,ESTABLISHED -j ACCEPT
-A neutron-13-agent-ov401ea5b3a -p tcp -m tcp --dport 80 -j ACCEPT
# Completed on Sat Aug 23 22:27:41 2014
```

```
-A neutron-l3-agent-FORWARD -i qr-+ -j neutron-l3-agent-ov401ea5b3a
-A neutron-l3-agent-FORWARD -o qr-+ -j neutron-l3-agent-fwaas-defau
-A neutron-l3-agent-FORWARD -i qr-+ -j neutron-l3-agent-fwaas-defau

-A neutron-l3-agent-iv401ea5b3a -m state --state INVALID -j DROP
-A neutron-l3-agent-iv401ea5b3a -m state --state RELATED,ESTABLISHED -j ACCEPT
-A neutron-l3-agent-iv401ea5b3a -m state --state INVALID -j DROP
-A neutron-l3-agent-ov401ea5b3a -m state --state INVALID -j DROP
-A neutron-l3-agent-ov401ea5b3a -m state --state RELATED,ESTABLISHED -j ACCEPT
-A neutron-l3-agent-ov401ea5b3a -m state --state RELATED,ESTABLISHED -j ACCEPT
-A neutron-l3-agent-ov401ea5b3a -p tcp -m tcp --dport 80 -j ACCEPT
```

-A neutron-13-agent-FORWARD -o qr-+ -j neutron-13-agent-iv401ea5b3a

## Appendix A – Additional Neutron Commands

| - 1 | [root@controller ~]# neutron quota-listtenant-id b1e5de8d1cfc45d6a15d9c0cb442a8ab |         |      |        |                |                     |          |                                        |  |
|-----|-----------------------------------------------------------------------------------|---------|------|--------|----------------|---------------------|----------|----------------------------------------|--|
| ı   | floatingip                                                                        | network | port | router | security_group | security_group_rule | I subnet |                                        |  |
| ı   | I 6 I                                                                             | 12      | I 23 |        | 10             | 100                 | I 5      | b1e5de8d1cfc45d6a15d9c0cb442a8ab  <br> |  |